### 出國報告 (出國類別:實習)

# 分散式控制暨資料蒐集系統(DCDAS) 電腦設備實習

服務機關:台灣電力股份有限公司大林發電廠

姓名職稱:江尚祐 儀電工程師

派赴國家/地區:韓國

出國期間:112 年 10 月 15 日至 112 年 10 月 21 日

報告日期:112 年 11 月 14 日

### 行政院及所屬各機關出國報告提要

出國報告名稱:分散式控制暨資料蒐集系統(DCDAS)電腦設備實習

頁數 19 含附件:□是 ■否

出國計畫主辦機關/聯絡人/電話:台灣電力公司/翁玉靜/02-23667685

#### 出國人員姓名/服務機關/單位/職稱/電話

江尚祐/台灣電力公司/大林發電廠/儀電工程師/07-8711151#2714

出國類別:□1 考察 □2 進修 □3 研究 ■4 實習 □5 開會 □6 其他

出國期間:112 年 10 月 15 日至 112 年 10 月 21 日

派赴國家/地區:韓國

報告日期:112 年 11 月 14 日

關鍵詞:DCDAS、 Ovation、 Emerson

#### 內容摘要:(二百至三百字)

大林一、二機更新改建,皆採用 EMERSON 公司 OVATION DCDAS 電腦設備,屬於先進高速分散式的控制系統,對於此系統電腦 硬體設備及相關軟硬體維護經驗較為缺乏,須加強系統管理人 員對此電腦系統之相關專業訓練,如熟悉 OVATION DCDAS 系統 硬體的網路通訊結構及伺服器電腦資料庫運作方式、相關通訊 及控制硬體的維護更換、伺服器資料庫備份與還原、編修設備 控制邏輯圖及 M M I 人機操作介面的規畫與編輯能力。藉由本次 實習提升本廠對於 DCDAS 控制系統上的維護能力,以確保發電 控制設備運轉安全無虞。

> 本文電子檔已傳至出國報告資訊網 (http://open.nat.gov.tw/reportwork)

## 目錄

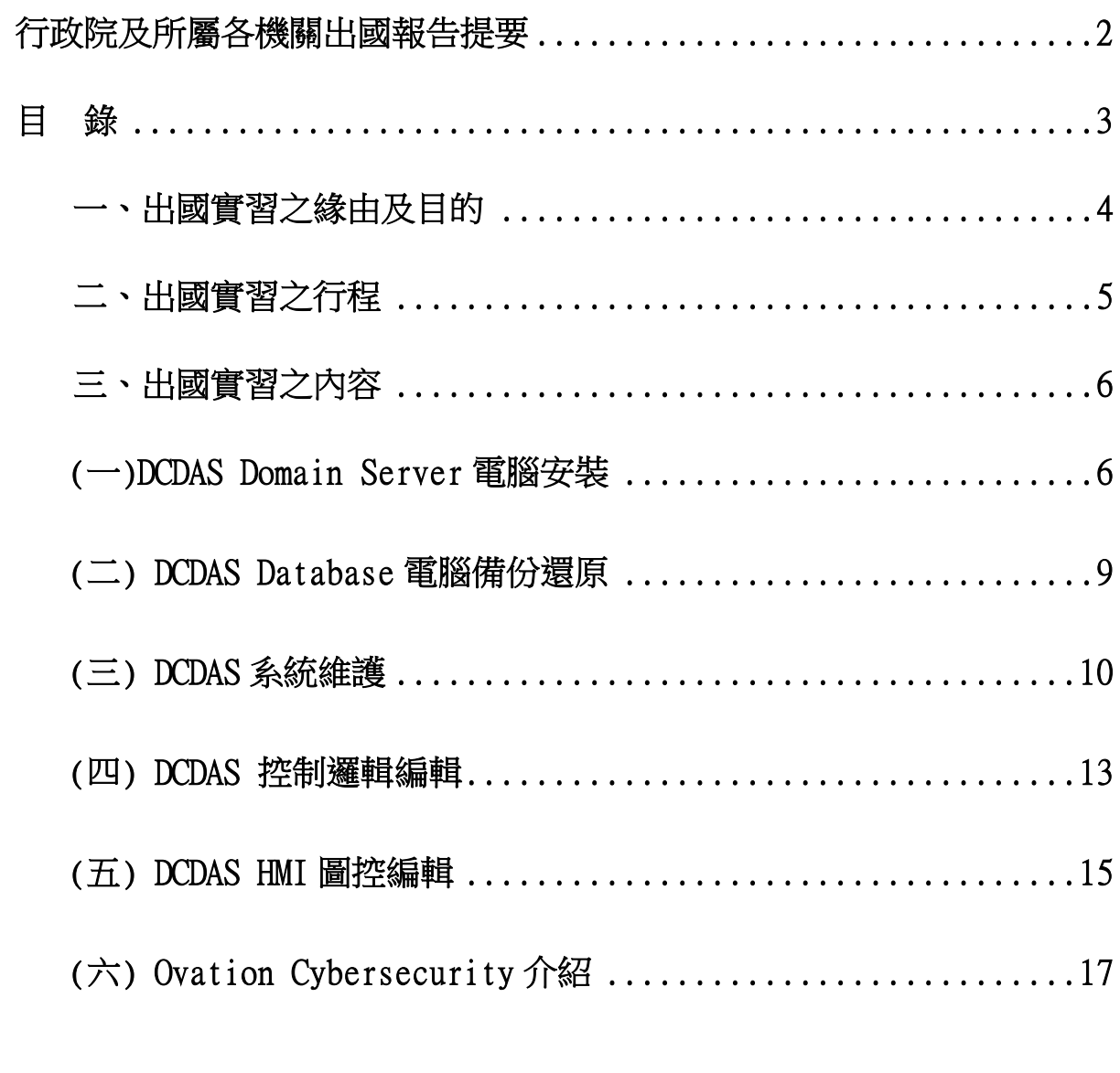

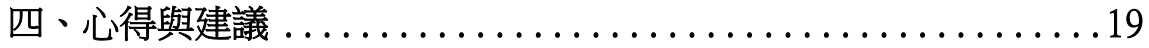

#### 一、 出國實習之緣由及目的

大林 發 電 廠 一、二 號 機 更 新 改 建 之 超 超 臨 界 機 組 控 制 採 用 Emerson Management Korea Ltd.公司的 Ovation DCDAS 系統。一、二號機分別 於民國 107年及 108年開始商轉供電。而本廠於 107年起為因應人員 大量 退 休, 開 始 大 量 進 用 新 進 人 員, 而 新 進 人 員 未 全 程 參 與 一 、 二 號 機建廠與試運轉過程,對於一、二號機熟悉度不足,為提升人員後續 維護專業能力,訂定 本 次 出國實習計畫 。

本計畫 原 定 於 民 國 109 年 派 雷 廠 相 關 維 護 人 員 至 韓 國 Emerson 實 習,以期提升人員對此系統架構了解與維護能力。恰逢新冠肺炎 C o v i d- 1 9 的疫情而暫緩了本實習計畫三年,直到今年 112 年才得以實 行 。

這次與 Emerson 原廠交流的實習,幫助維護人員了解原廠提供的 系統管理工具,透過像是 Ovation Developer Studio 系統 Baseline 的製作與應用,以及使用 SureService 軟體抓取所有電腦與控制器資 訊,不僅可快速掌握系統狀態,也會縮短與原廠分析問題時所需的時 間。當 系統發生無法解決的問題時,則執行系統還原甚至資料庫電腦 重新安裝。而目前一、二號機有許多設備在進行優化改善工程,需要 程控人員擁有足夠能力在邏輯控制圖上進行編修與 HMI 圖控介面的改 良。 DCDAS 系統維護人員需要具備上述能力,對於一、二號機超超臨 界 機組的穩定性將有大幅度的提升。

#### 二、 出國實習之行程

本次出國計畫依照原計畫行程進行,自 112 年 10 月 15 日起至 112 年 10 月 21 日返國, 總計共 7 天,相關行程請參考下表。

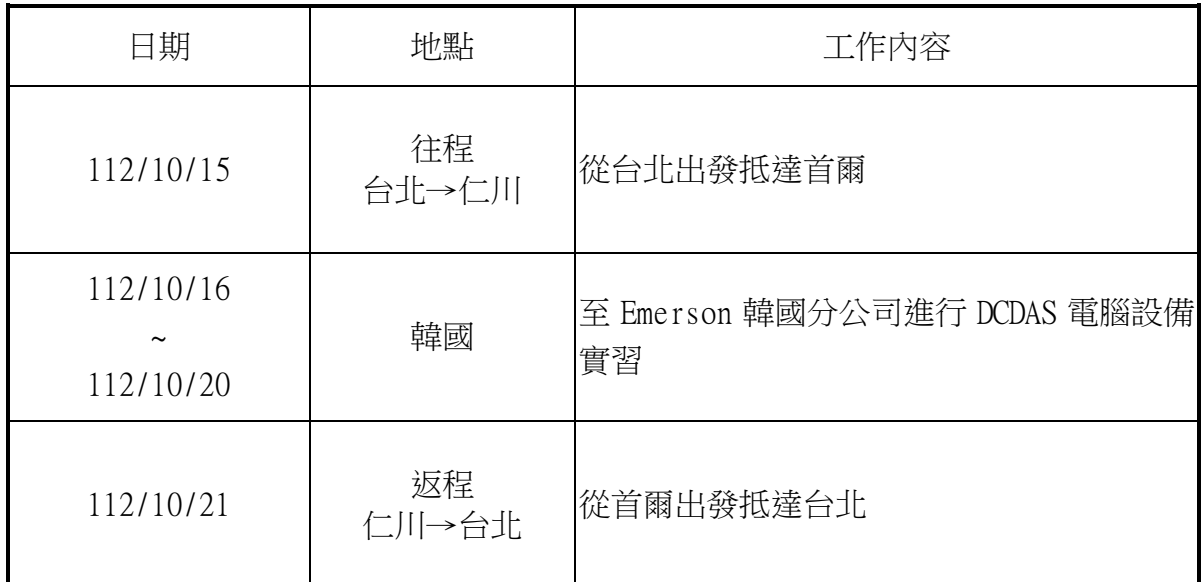

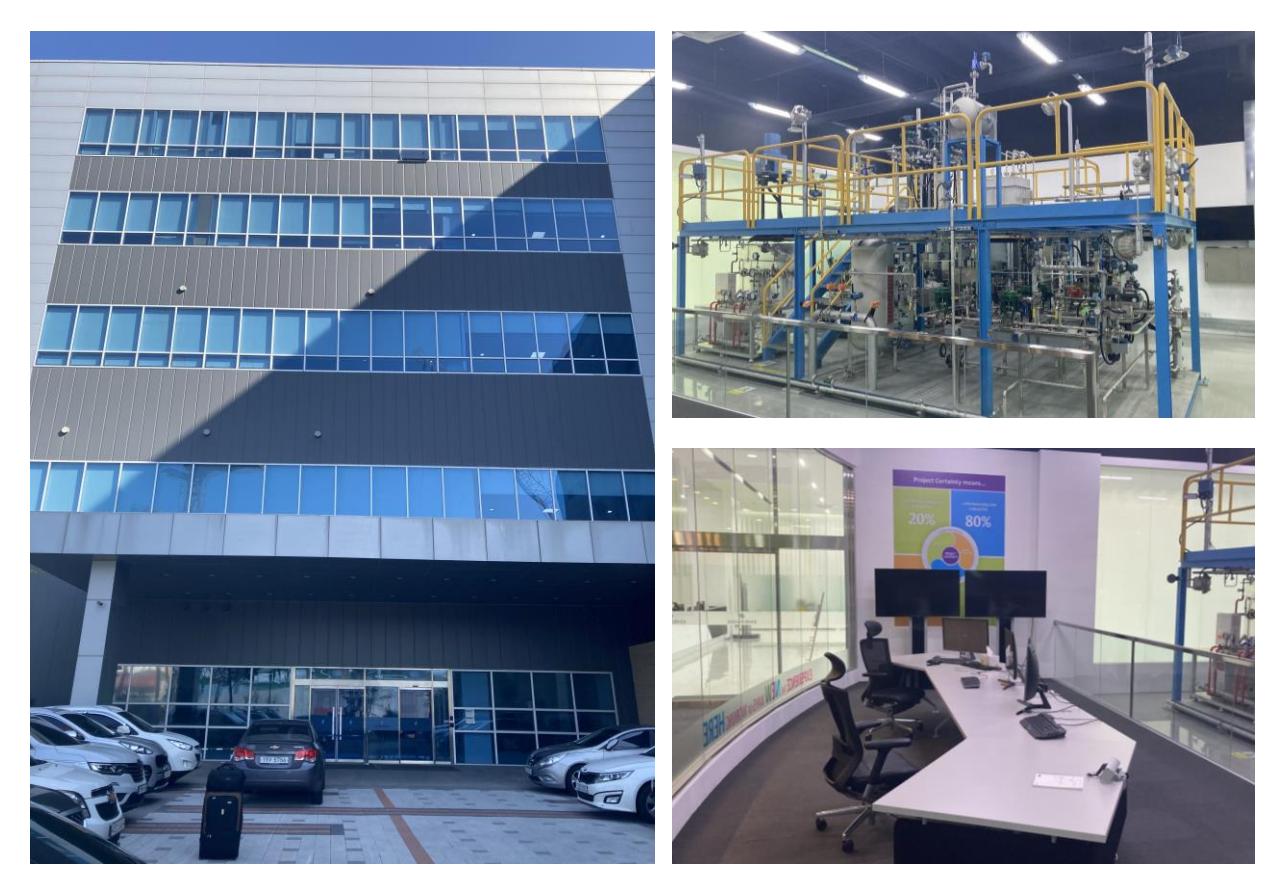

左圖為 Emerson 韓國分公司,右圖(上/下)為現場實習模擬設備

#### 三、 出國實習之內容

#### **(**一**)** DCDAS Domain Server 電腦安裝

大林發電廠#1、2 機 DCDAS 總共使用共 41 台 Server 電腦,分別應用在不同功能 電腦上:譬如 Domain Server 網路管理伺服器、Database Server 資料庫伺服器、 Historian Server 歷史資料伺服器、Local Data Server 跨網域資料傳遞伺服器、 SCADA Server 資料採集與監視系統伺服器、OPC Server 第三方通訊伺服器、P-CAL Server 機組效率計算伺服器、APC Server 先進製程控制伺服器、EDS Server 企 業資料解決方案伺服器。

其中 Domain Server 網路管理伺服器、資料庫伺服器、歷史資料伺服器、跨網域 資料傳遞伺服器極為重要,目前大林發電廠#1、2 機為 Ovation3.6 版本,Server 相關電腦使用 Windows 2012 R2 Operating System, 在安裝 Domain Server 電腦 時需要注意以下步驟:

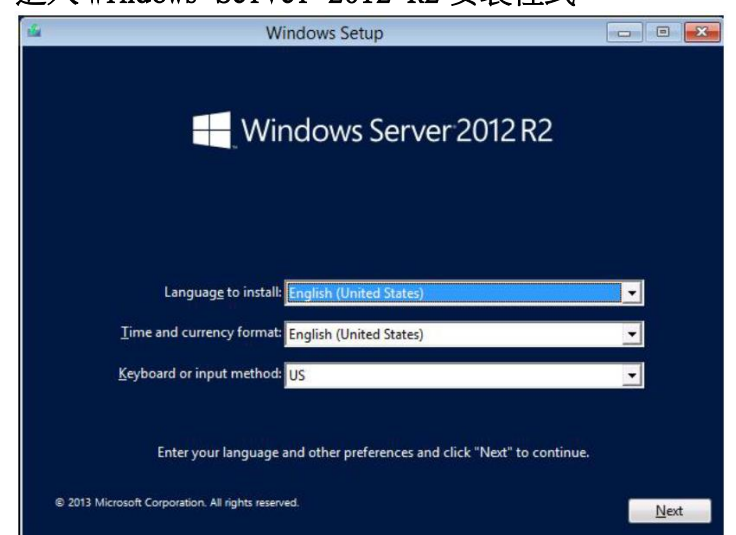

#### 1. 進入 Windows Server 2012 R2 安裝程式。

2. 選擇 Server With GUI 並完成安裝。

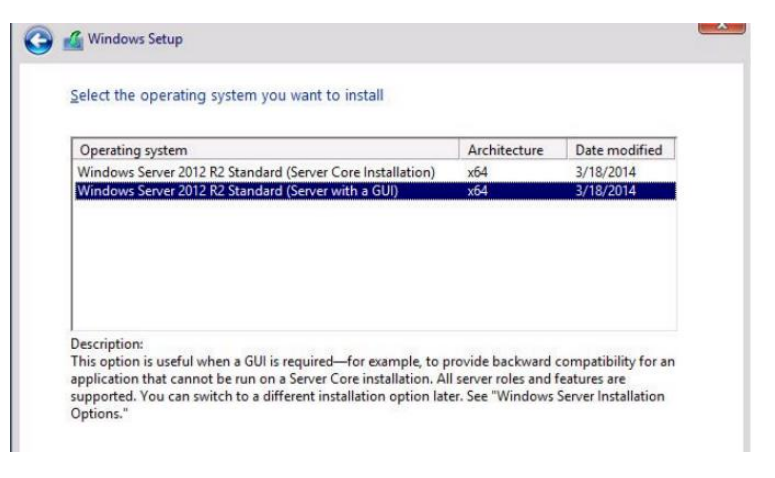

r<br>F Server Manager  $\begin{vmatrix} - & a \\ c & d \end{vmatrix}$  $\bigcirc$ Server Manager • Local Server  $\mathbf{F} \in \mathbb{C}$  |  $\mathbf{F}$  Manage Iools  $Y$ iew <u>H</u>elp</u> Г **PROPERTIES**<br>For DROP200  $TASKS -$ Local Serve DROP200 Last installed updates Computer name Domain Demo36.Ovation Windows Update Last checked for upda L Windows Firewall Windows Error Rep L Remote management Customer Experience In Remote Desktop<br>NIC Teaming IE Enhanced Security Co **P** NAP L Time zone temote Desktop Services D ኈ Ethernet Product ID Ethernet 2 L L Microsoft Windows Server 2012 R2 Standard Processors Operating system version Hardware information Dell Inc. OptiPlex 9020 Installed memory (RAM L  $\sqrt{2}$ L EVENTS All events | 192 total TASKS **v** Ļ

#### $\overline{a}$  $P$  x **NIC Teaming** Internet Protocol Version 4 (TCP/IPv4) Properties New team General You can get IP settings assigned automatically if your network<br>supports this capability. Otherwise, you need to ask your network<br>administrator for the appropriate IP settings. Team name: OvationTeam<br>Member adapters Obtain an IP address automatically In Team Adapter Speed State Reason O Use the following IP address:  $\overline{\mathsf{v}}$ Fth 100 Mbr IP address:  $\frac{1}{\sqrt{2}}$ Subnet mask: Default gateway: Obtain DNS server address automatically Ŀ O Use the following DNS server addresses A Additional properties<br> **Jeaming mode:** Preferred DNS server: Switch Inde  $\vert \cdot \vert$ Alternate DNS server:  $\vert$  . Load balancing mode:<br>Standby adapter: Dynamic Ethernet 2  $\vert \cdot \vert$ Validate settings upon exit Advanced... J. OK Cancel OK Cancel L

4. 安裝及設定 Active Directory Domain Services。

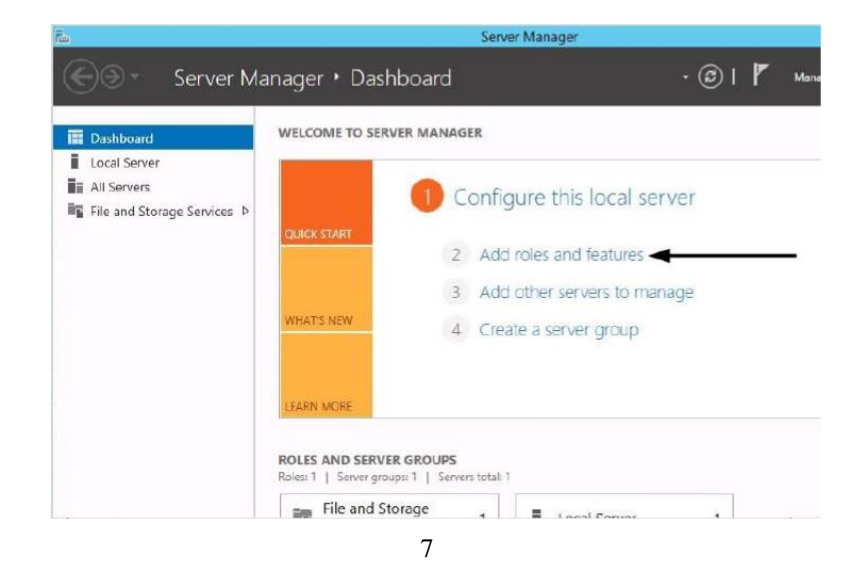

3. 進入 Server Manager Dashboard 設定 NIC Teaming。

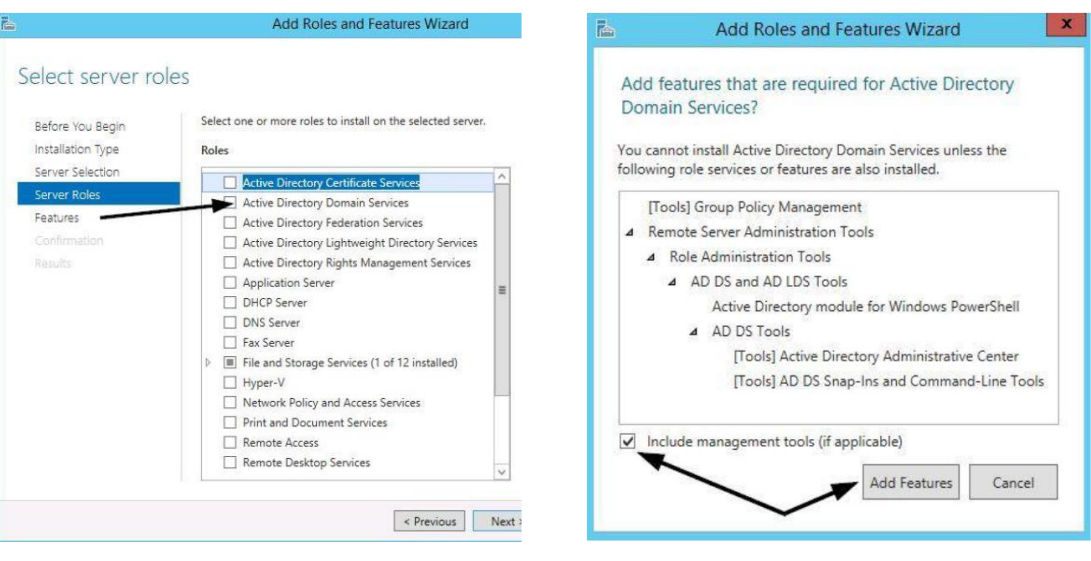

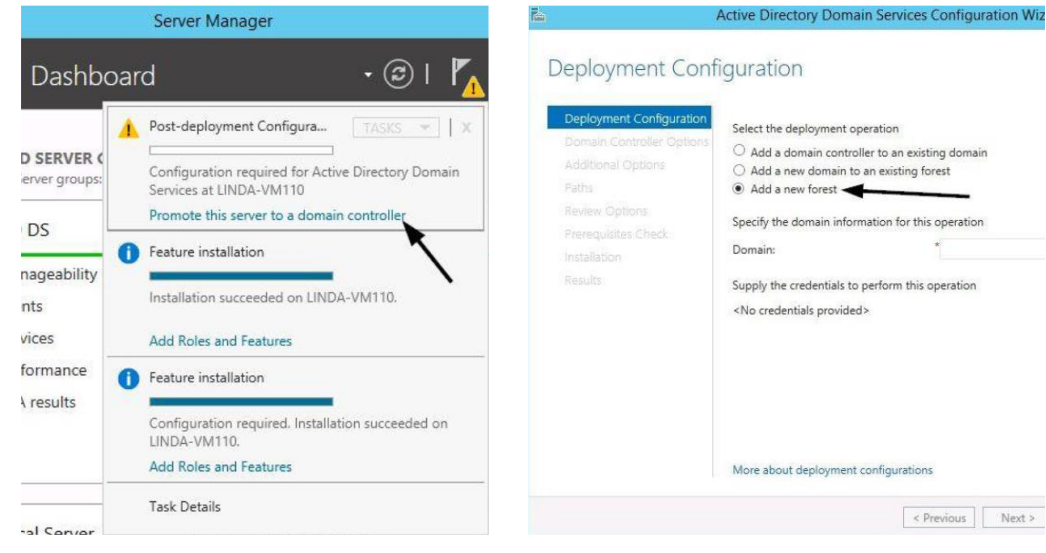

 $\overline{E}$ L L L L L ľ L L L ŀ Ļ

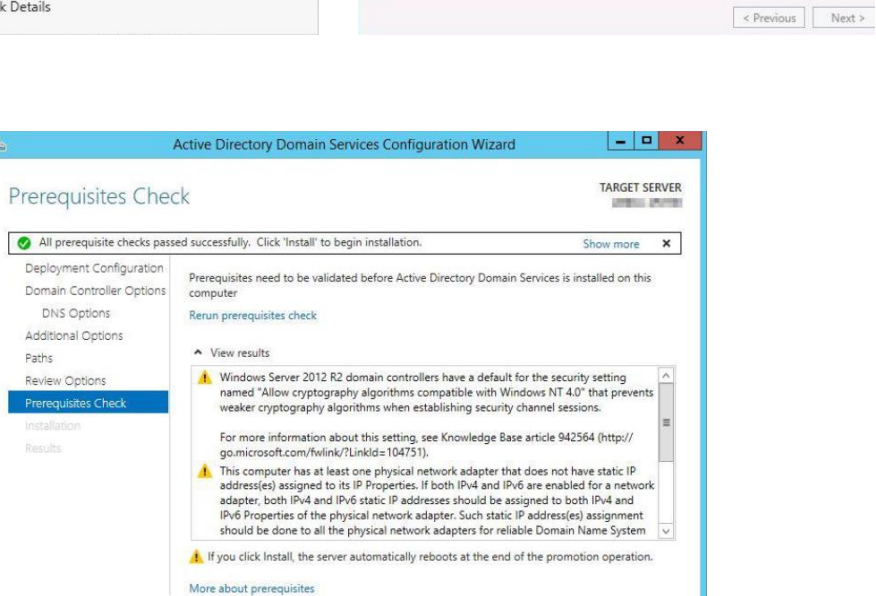

< Previous Next > Thistall Cancel

5. 設定 Domain Server 只聽取 Ovation 網路。

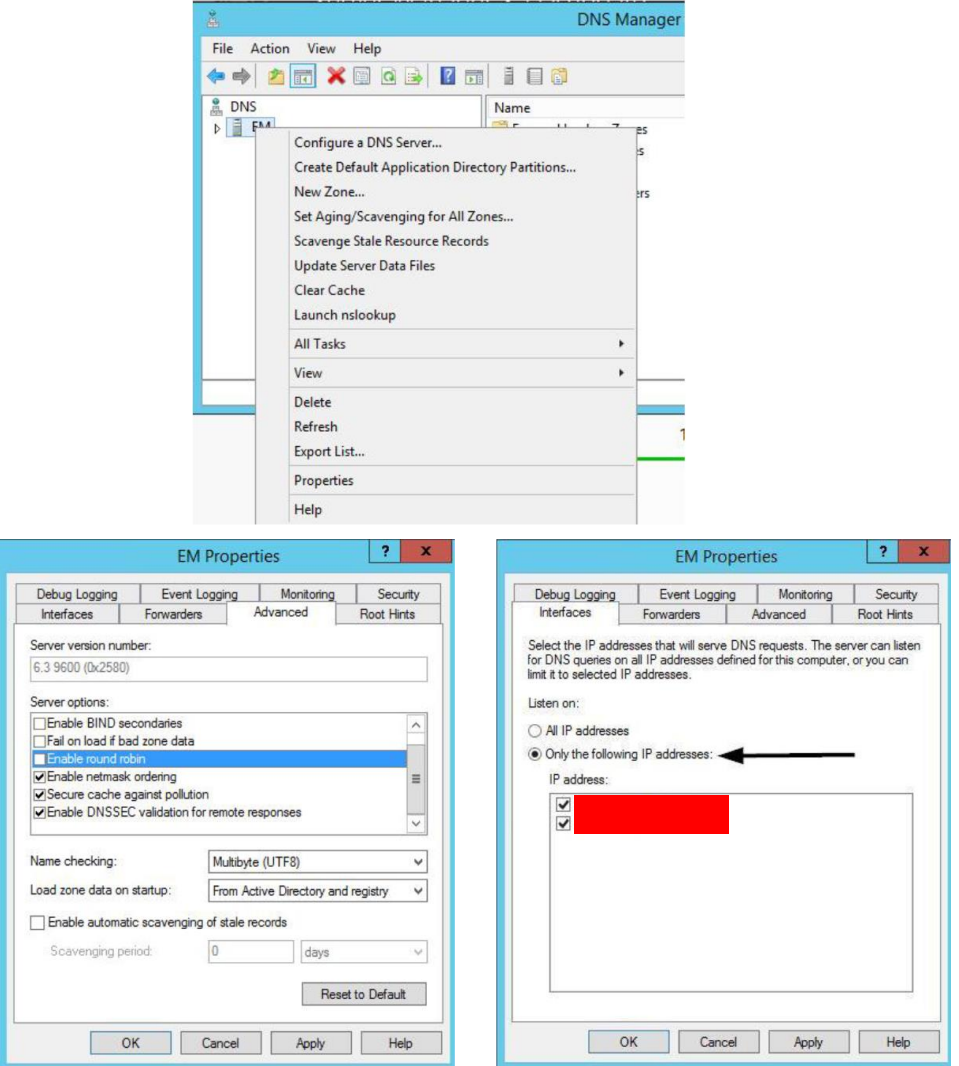

#### **(**二**)** DCDAS Database 電腦備份還原

目前大林發電廠 DCDAS Database 有設定 Database 自動備份排程,並且定期手 動備份。若 Database 電腦或資料庫檔案毀損,可使用 Ovation Restore 功能還 原 Database 資料。依照下方步驟:

- 1. 將欲還原的備份檔案拷貝至電腦裡並解壓縮。
- 2. 開啟Ovation Developer Studio在系統下方右鍵點選Backup/Restore。

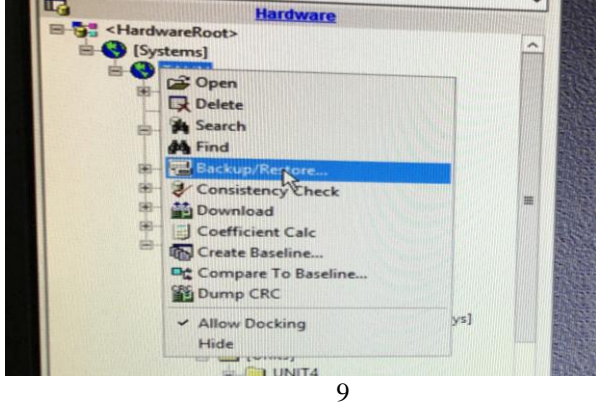

3. 選擇備份檔案路徑後點選 Restore。

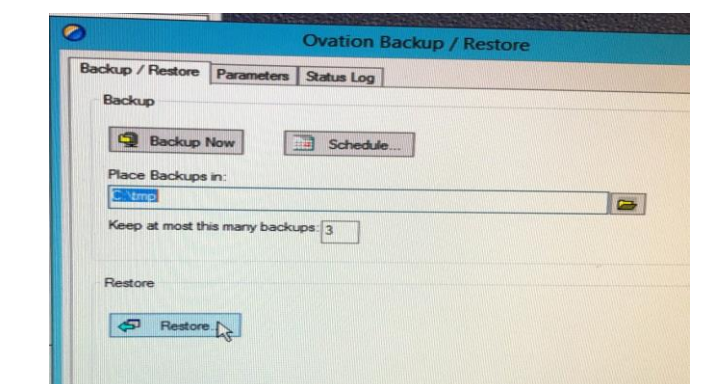

#### 4. 出現還原完成,手動重新開機即完成還原程序。

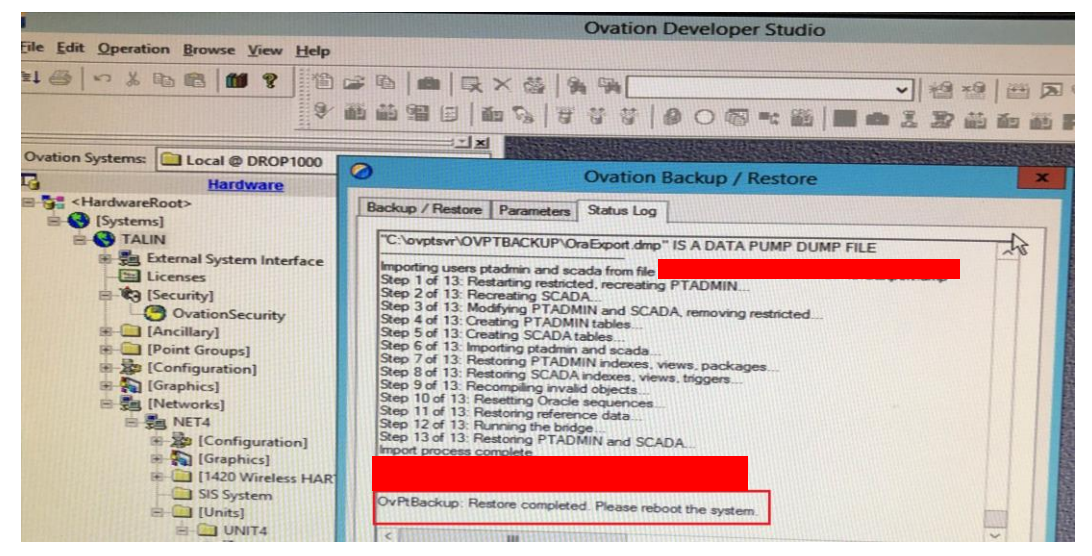

#### **(**三**)** DCDAS 系統維護

大林發電廠#1、2機大修期間會進行設備改善,會新增或修改圖控點位及邏輯, 未清楚掌握系統修改前後的差異,Ovation 需建置 Baseline 將點位參數設定資 料保存下來,在大修起機後可以將大修前後的點位參數做比較,可快速知道大 修期間那些點位及參數資料被修改過,若有問題可以提供快速查修。

另外若是電腦、控制器、卡片的軟硬體相關資料,需使用 Ovation SureService 軟體進行資料蒐集,可確認電腦安裝的軟體版本、控制器的軟硬體資料、以及 卡片的資訊,方便系統管理人員掌握整體 Ovation 系統的相關資訊。

1. Ovation Database Baseline 製作,點選 Create Baseline,輸入 Baseline 描述。

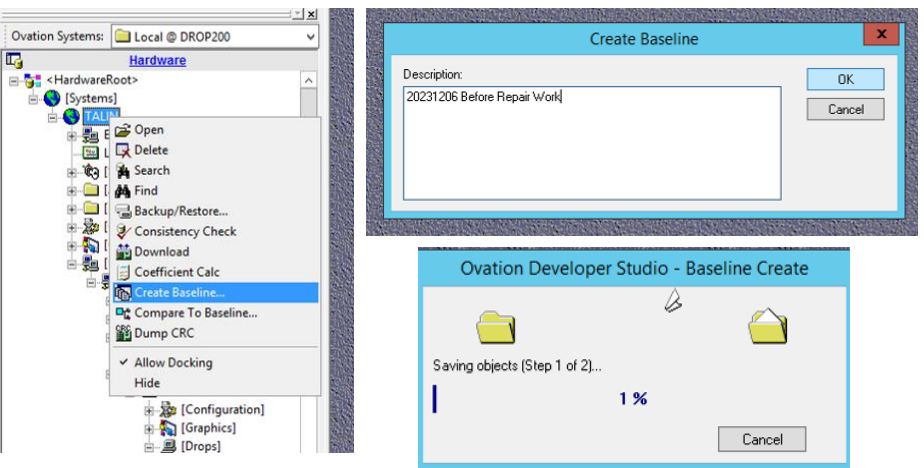

2. Ovation Baseline 點選兩組不同時間的資料比較差異。

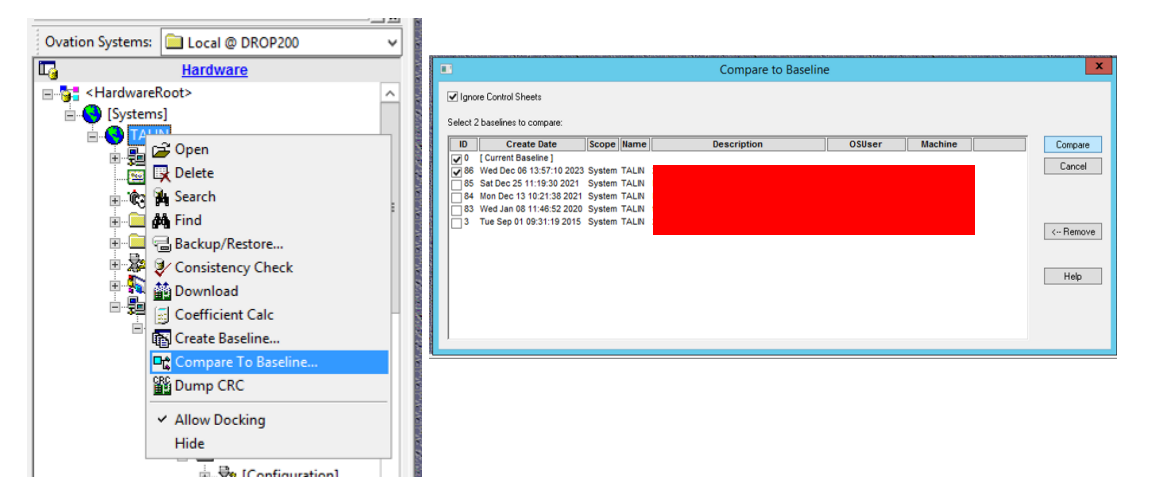

3. Baseline Compare 的報告中會列出兩組資料不同的點位及參數。

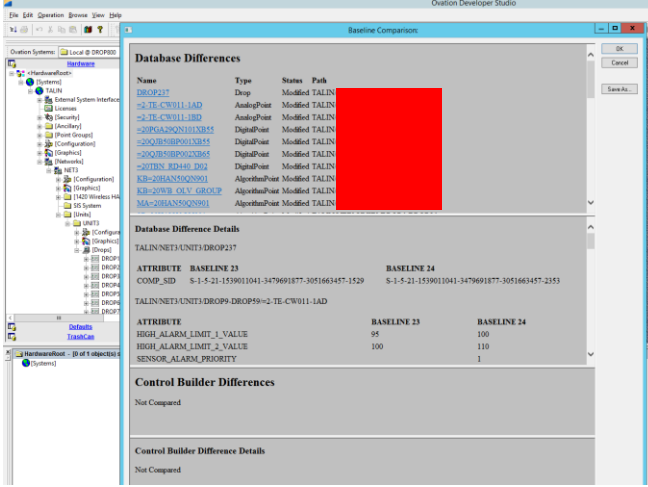

#### 4. 使用 SureService 蒐集 Ovation 系統電腦、控制器、卡片資訊。

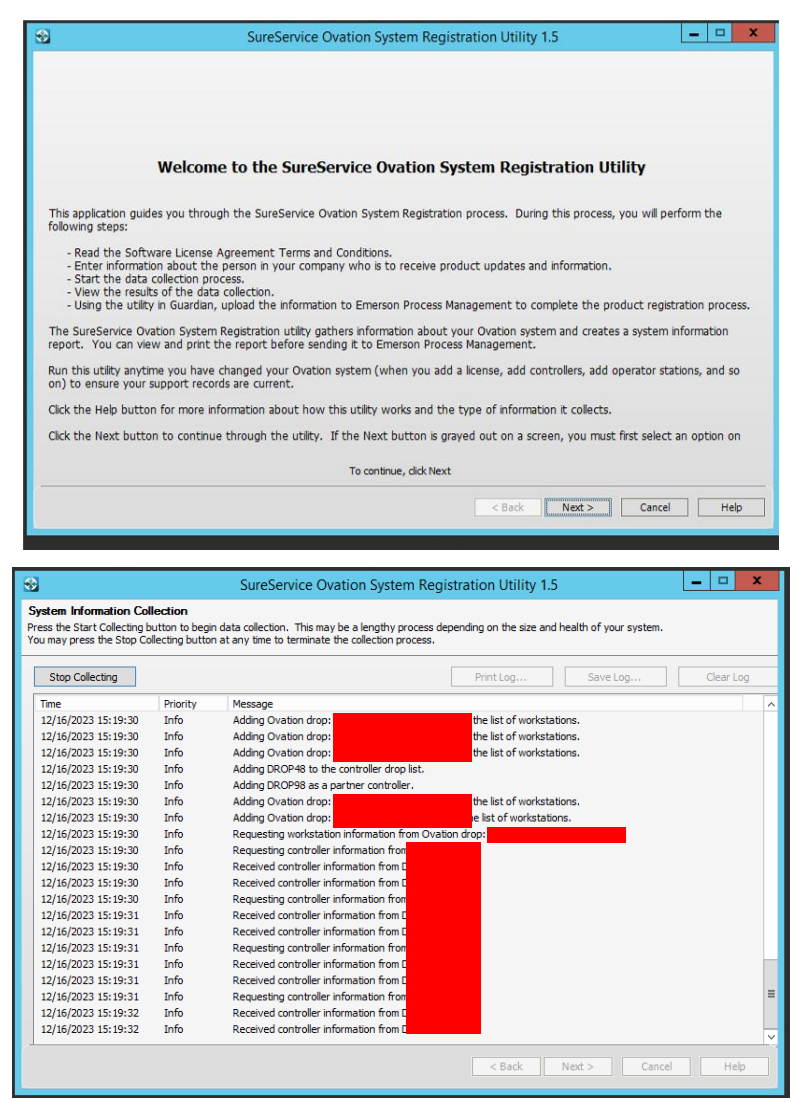

#### 5. 電腦安裝 Log 紀錄、OS 版本及更新、BIOS 版本等等相關資料。

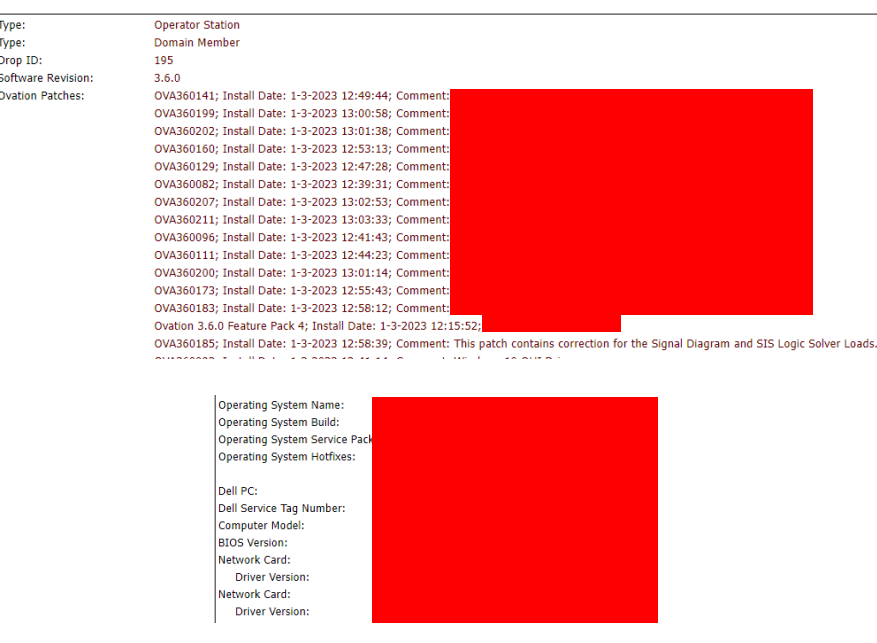

**Workstation: DROP895** 

#### **(**四**)** DCDAS 控制邏輯編輯

大林發電廠#1、2 機現場設備皆是藉由控制器裡面的邏輯圖來執行相關程序,當 製程需要變動或是新贈設備時,皆會修改到控制邏輯圖。大修期間會修改相當 大量的控制邏輯,儀控人員須熟稔操作及編修軟體的功能,以達成各式設備改 善、新增設備的目標。

Ovation 控制邏輯圖使用 Developer Studio 進行 Database 與現場控制器上下載 更新管理,另外使用 Control Builder 軟體進行控制邏輯圖的新增與編修。

1. 建立邏輯圖,在 Ovation Developer Studio 欲增加邏輯圖的控制器中, 右鍵點選 Control Sheet,點選 Insert New,輸入相關資訊即可建立 邏輯圖。

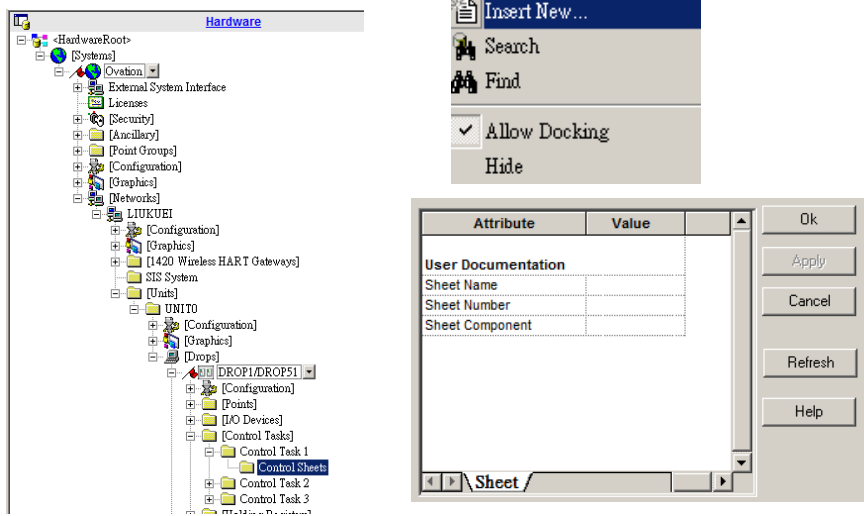

- 2. Ovation Control Builder 編輯軟體畫面分成
	- A. Property Editor:可修改邏輯圖編號及說明;若選取物件則可以 編輯物件的點位連結及描述。
	- B. Main Window:主要編輯畫面,可新增拖曳物件,設定資料連結。
	- C. Object Browser:在 Main Window 裡面的所有物件可在這邊設定 或瀏覽各個物件的參數。

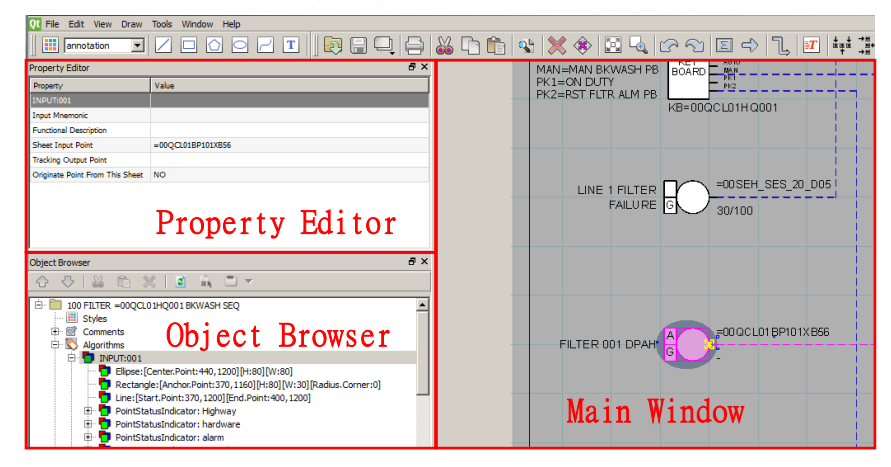

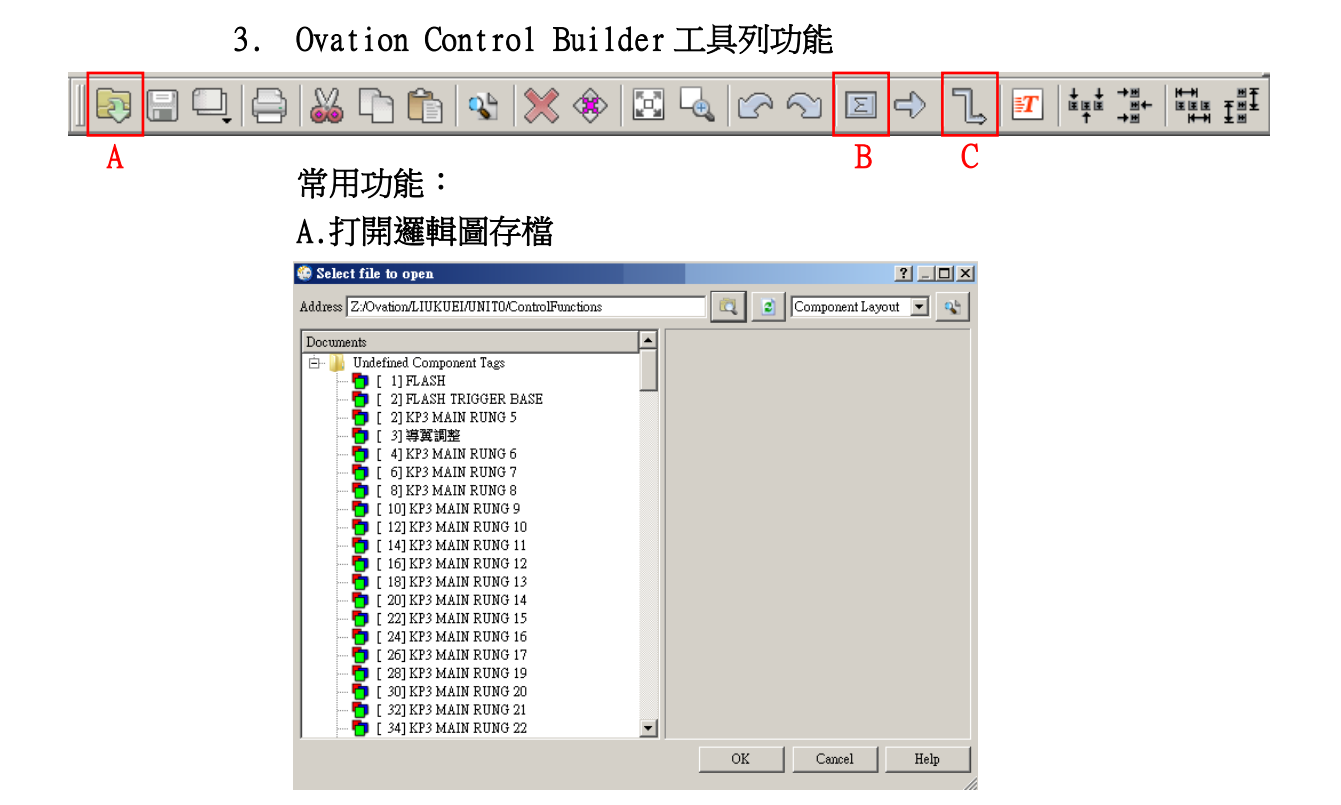

#### B.新增邏輯元件

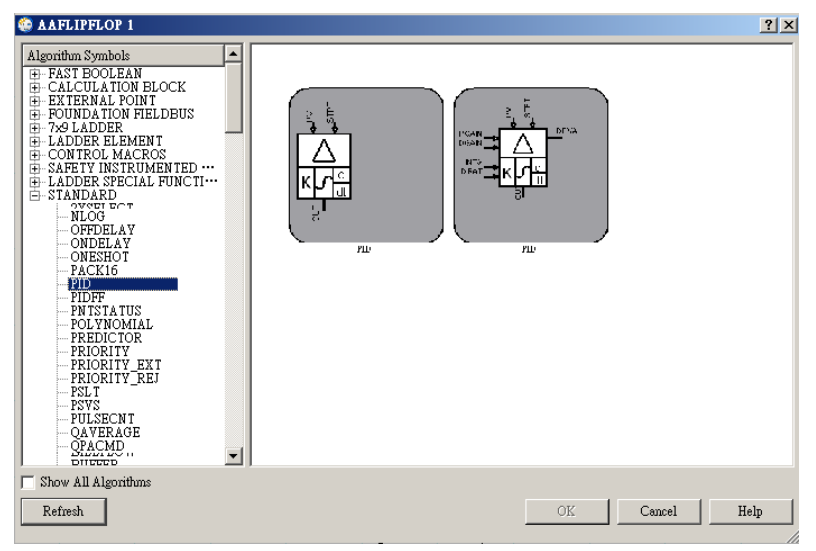

#### C.邏輯連結功能

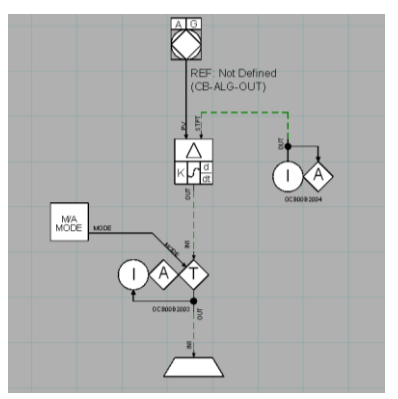

#### **(**五**)** DCDAS HMI 圖控編輯

大林發電廠#1、2機 DCDAS 的 HMI 圖控軟體為 Graphics,除了可以讓操作人員 進行系統指令控制之外,各設備的狀態顯示、感測器量到的數值、警報窗與警 報訊息皆是透過 HMI 圖控來將數值及訊號視覺化讓操作人員監視系統狀態。增 加防呆或降低誤操作的控制頁面、增加運轉中所需資訊或警報、整合及優化系 統圖控顯示,都是現階段大林發電廠一、二機正在進行改良的部分。為了讓操 作人員使用的順手、看得順眼,並降低維護運轉的風險。

Ovation Graphics 圖控使用 Developer Studio 進行圖面管理及利用 Graphics Builder 軟體來修改圖面。控制圖面修改完畢後,將 Database 裡的圖面一一下 載到各個操作站電腦中。

#### A B C D □ <mark>ゴ ■</mark> ◈ ● <mark>2 圓 団</mark> 第 | 館 劍 | V <mark>Foreground | ▼</mark> | Line:  $Q \otimes \Phi \otimes \mathbb{X} \stackrel{[m,n]}{=} \mathbb{R}^n \stackrel{[m,n]}{=} \mathbb{R}^n \stackrel{[m]}{=} \mathbb{R}^n \stackrel{[m]}{=} \bigcap_{i=1}^{n} \mathbb{R}^n.$ |※ ■■ ※||り|≪||8 薬園::ちれぐら~: 回||□||◎|◇| □ 1:: ja: 1: 13| 〒 ä| # 》 → | エヹ ハ: | ゟ ☆|| [{ \/| |||||||||| \* 1

### 1. Graphics Builder 圖控編輯軟體工具列

 $\mathbf{E}$  Fig. . The set of the set of the set of the set of the set of the set of the set of the set of the set of the set of the set of the set of the set of the set of the set of the set of the set of the set of the set

#### 常用功能:

A. 呼叫原始碼編輯器:可檢視或編輯圖控原始碼。

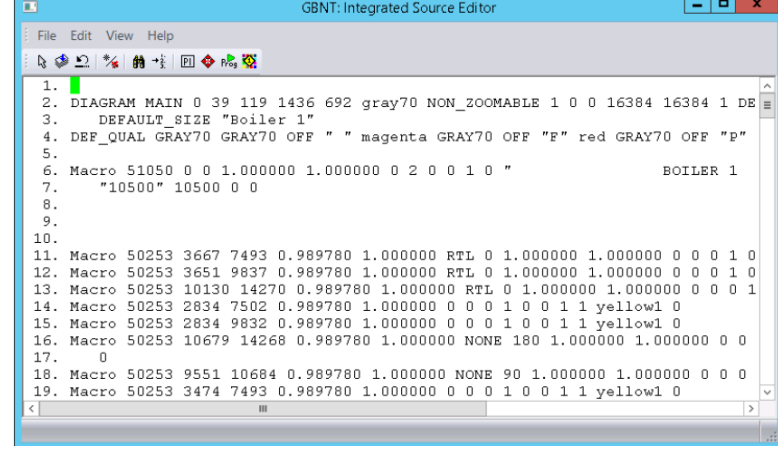

#### B.快速模擬功能:可以將編輯中的圖控模擬顯示。

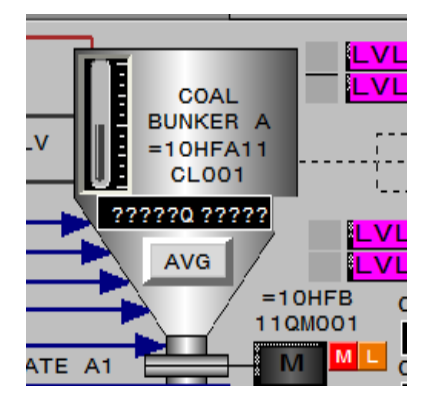

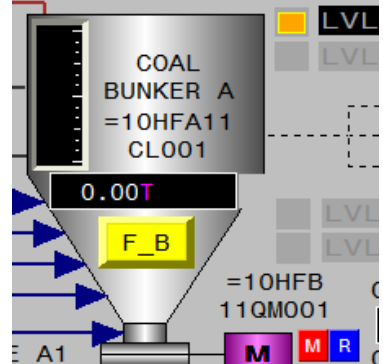

- C.目前選取的物件位在哪個圖層。
- D.變更圖層順序。

GB

E.Macro:可以叫出圖控 Macro 做新增及編輯。

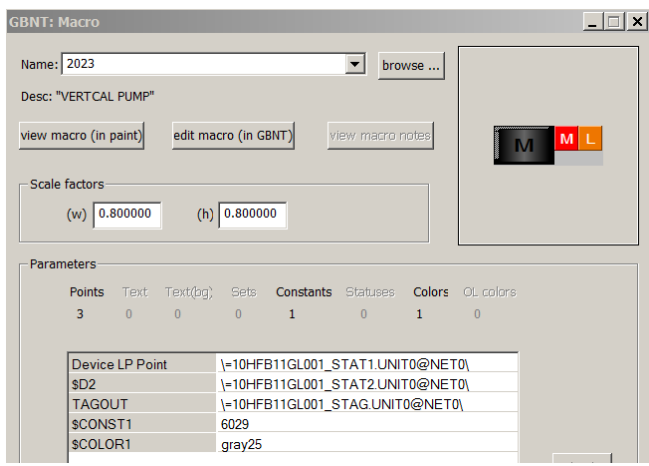

F.Poke 設定:可以設定滑鼠點選此處可觸發已設定之功能,例如:顯 示點位資訊、連結邏輯圖、觸發程式\應用、跳頁設定、警報確認等等 各種功能。

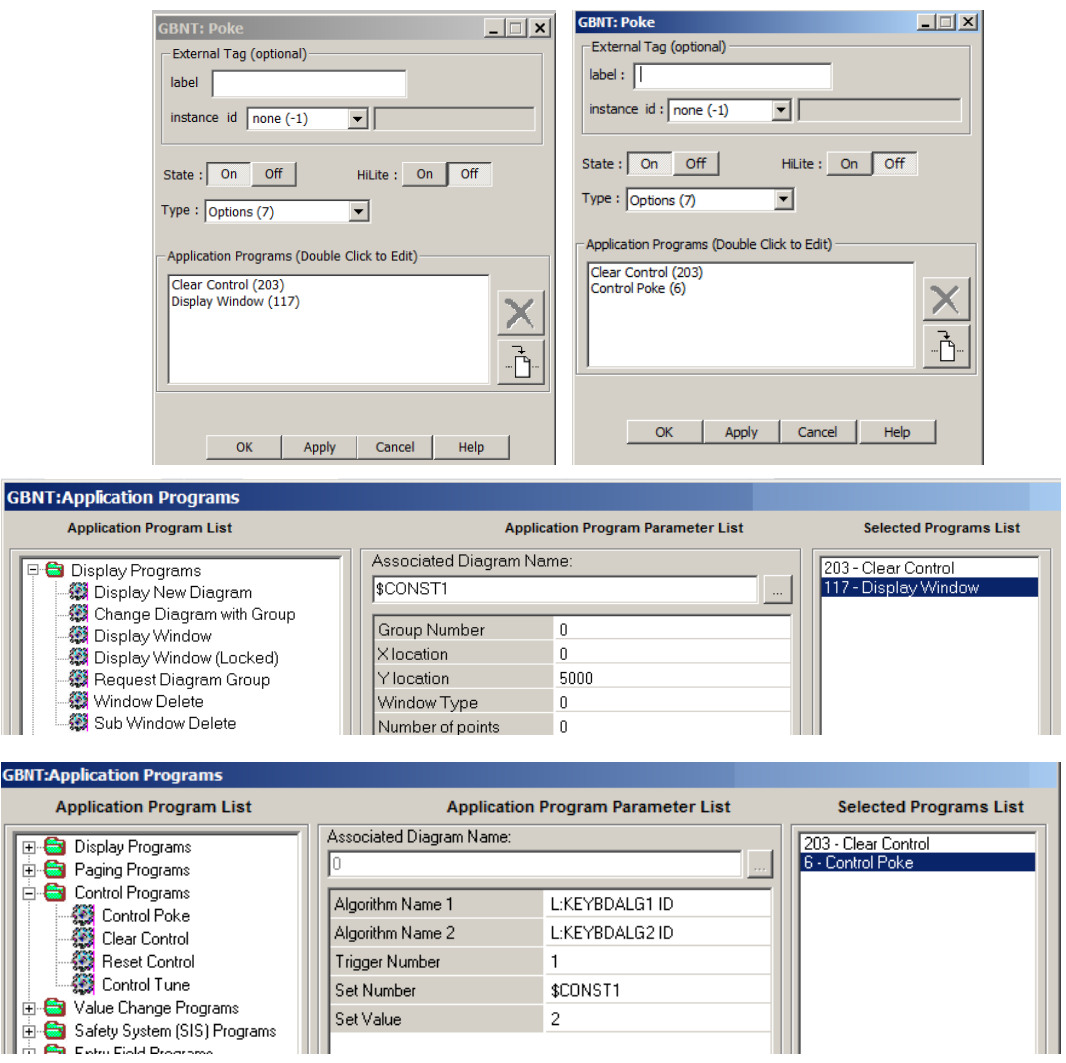

#### **(**六**)** Ovation Cybersecurity 介紹

有鑑於關鍵基礎設施遭受到資安攻擊事件大量增加,Emerson 在 Ovation 系統推 出了資安防護軟體 PWCS(Power and Water Cybersecurity Suite)。

Emerson 這套 PWCS 軟體通過 DHS SAFETY Act: 美國國土安全部反恐技術認證以 及 Global Industrial Cyber Security Professionals Certification:全球 工業網路安全專家認證,並符合 NERC-CIP Standards,北美電力穩定性公司提 出的關鍵基礎設施保護標準。

PWCS 這套系統的概念是建立所謂的邊界網路(Demilitarized Zone, DMZ),透過 邊界網路來更新病毒碼、提供資訊給第三方網路等功能,對於資料傳遞則使用 防火牆進行嚴格的管控,避免 Ovation 系統遭受入侵或危害。

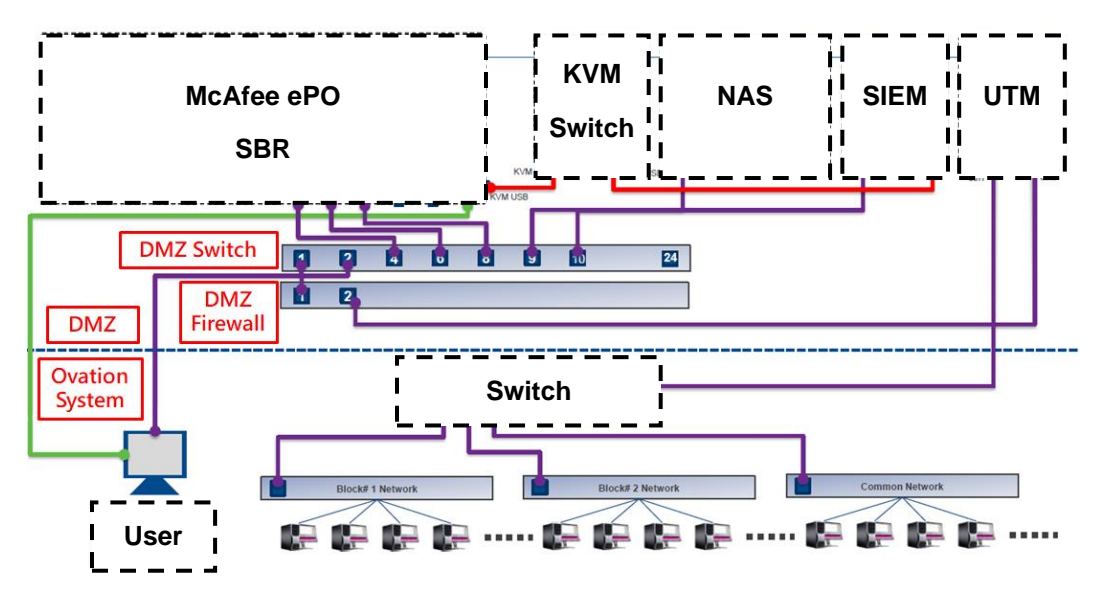

上圖為 Ovation PWCS 網路架構圖

#### 硬體設備:

A.SBR:Server 系統備份還原、McAfee ePO 集中式安全管理平台。

B. UTM:Unified Threat Management 統一威脅管理。

C. SIEM:Security Information & Event Management 安全資訊及事 件管理:收集日誌、自動警報與報告、及時分析識別威脅及可疑行為 (DOS 攻擊、暴力強制登入、網路架構掃描、勒索軟體、木馬程式) D. NAS:Network Attached Storage:儲存 Log 歷史資料、SBR 映像檔、 Ovation 電腦系統備份檔。

E. PDS: 分散式電源系統,避免單一電源故障導致系統中斷監測。

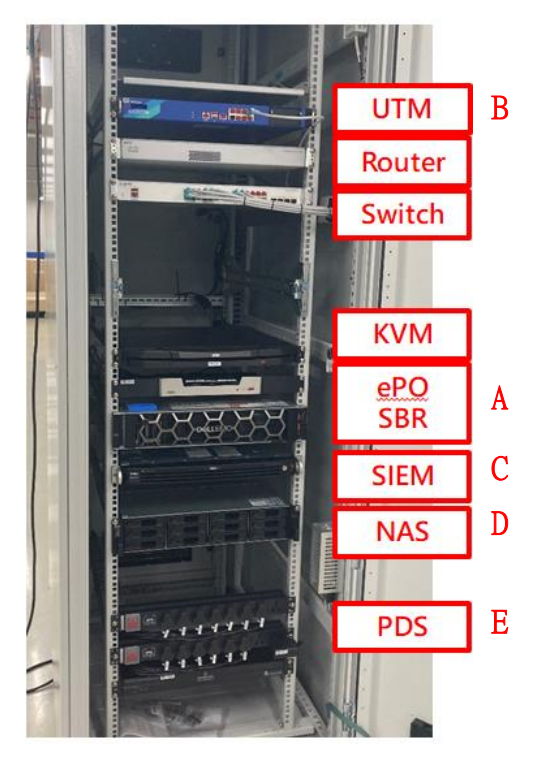

上圖為 PWCS 硬體設備實景

#### 四、 心得與建議

一般的儀控人員若是會修改邏輯控制圖及 HMI 圖控,就足以應付大多數的工作任務。 但是系統維護人員要學的東西則相當的廣泛,不僅要清楚系統架構、使用系統工具進 行管控、建立管理措施降低人為因素對系統的危害、檢討資安防護措施、維護系統備 援機制,還要對專業技術相當的深入。

這次赴韓國 Emerson 實習與原廠學習了相當豐富的專業知識,除了在一般工作邏輯圖 設計與編輯 HMI 圖控上的基礎再講解到更深入的連結,尤其在 Ovation 系統管理上也 增加了許多知識。以往在廠內的教學都是偏向 Ovation 的操作及一般圖面編輯為主, 鮮少談論到系統面的管理與工具的使用,在一般維護上也缺相對應的經驗,藉由這次 實習將系統管理方面補強,增加運轉穩定度。

原廠介紹資安防護的部分,在目前台灣對於關鍵基礎設施的資安要求有其必要性。以 往關鍵基礎設施的內部封閉網路系統,一般認知是沒有資安或入侵的問題。但近年來 的資安事件卻很多都是內部封閉網路系統被入侵或是破壞。內部封閉網路早已不再是 絕對安全的。因此要思考的內部封閉網路被入侵或破壞時如何隔絕並且及早發現處理 以降低系統風險。

建議提升本廠系統資安防護,建置與 Ovation 系統能夠相容的內部網路活動監控系統 及病毒防護相關軟體,以因應未來電廠可能面臨的資安威脅。

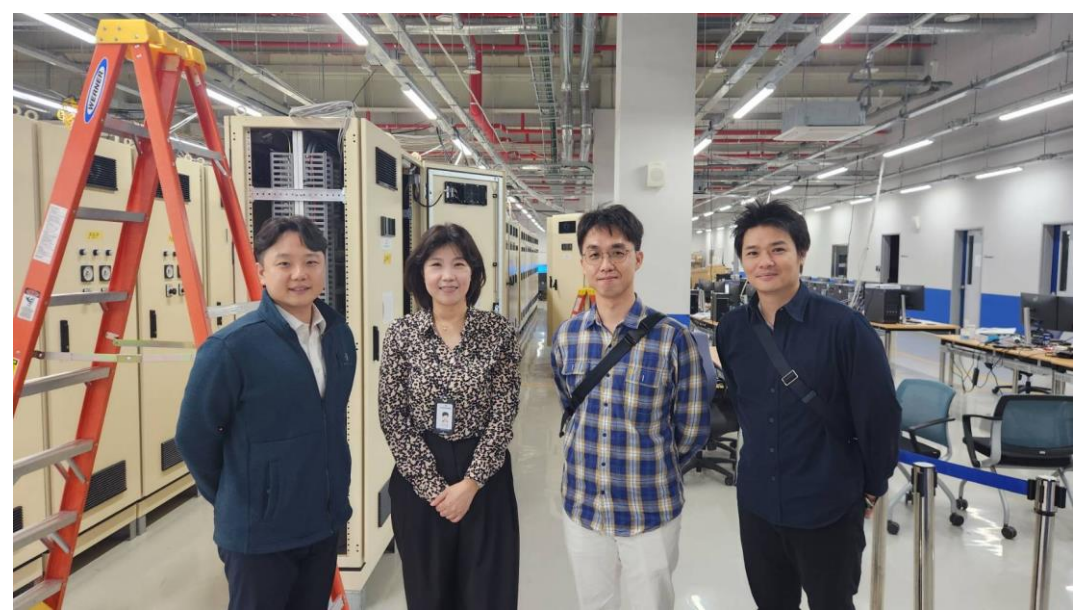

與韓國 Emerson 技術人員合影